**خدمة تغيير القبول اإللكترونية »آلية تغيير التخصص الذي تم القبول عليه«**

**اعداد وتقديم**

**جامعة بيشة**

**عمادة القبول والتسجيل**

الصفحة الرئيسية لموقع عمادة القبول والتسجيل

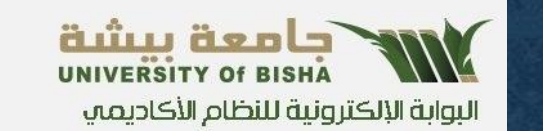

الصفحة الرئيسية للخدمات  $\Box$ بوابة الجامعة  $\Box$  اتصل بنا $\blacktriangleleft$ English |

### القبول < التحقق من الوثائق × أكاديمي × ادخال الطلبات ×

طلب قبول الدراسات العليا

طلب قبول بكالوريوس للطلبة السعوديين

تقديم طلب قبول دبلوم تربوي

١. الدخول لرابط التسجيل المباشر

HTTPS://REGISTRATION.UB.EDU.SA

٢. اختيار طلب قبول بكالوريوس للطلبة السعوديين

شروط القبول

طلب منحة دراسية ( لغير السعوديين )

استعراض النسبة المؤهلة والموزونة

عمادة القبول والتسجيل

<mark>ه</mark> تسجيل الدخول | دخول هل نسيت كلمة السر؟

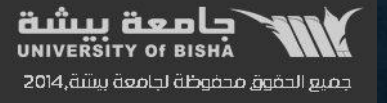

تابعونا علمد

 $\bullet$ 

روابط مهمة جامعة بيشة عمادة القبول والتسجيل عمادة الدراسات العليا

### **الصفحة الرئيسية لطلب القبول البكالوريوس للطالب السعوديين**

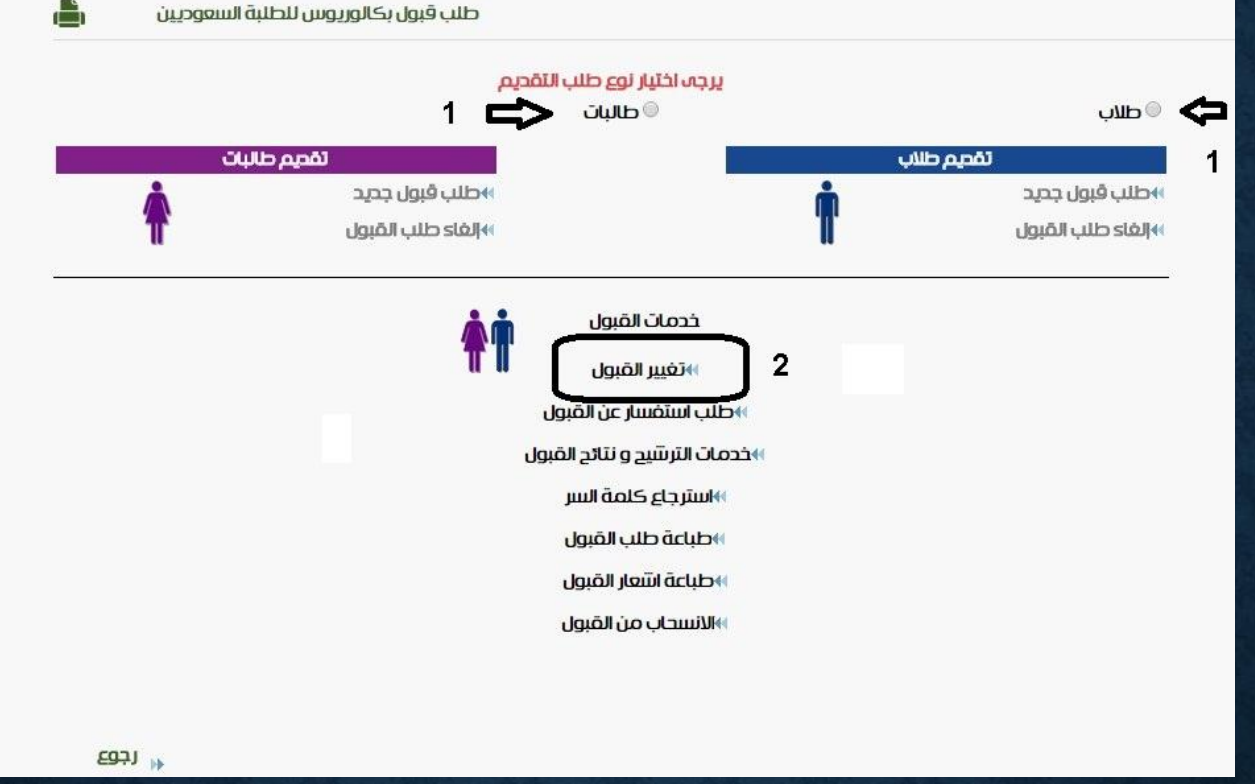

**.1 اختيار ) طالب ، طالبات( .2 اختيار )تغيير القبول(**

### **الدخول على صفحة المتقدم / المتقدمة**

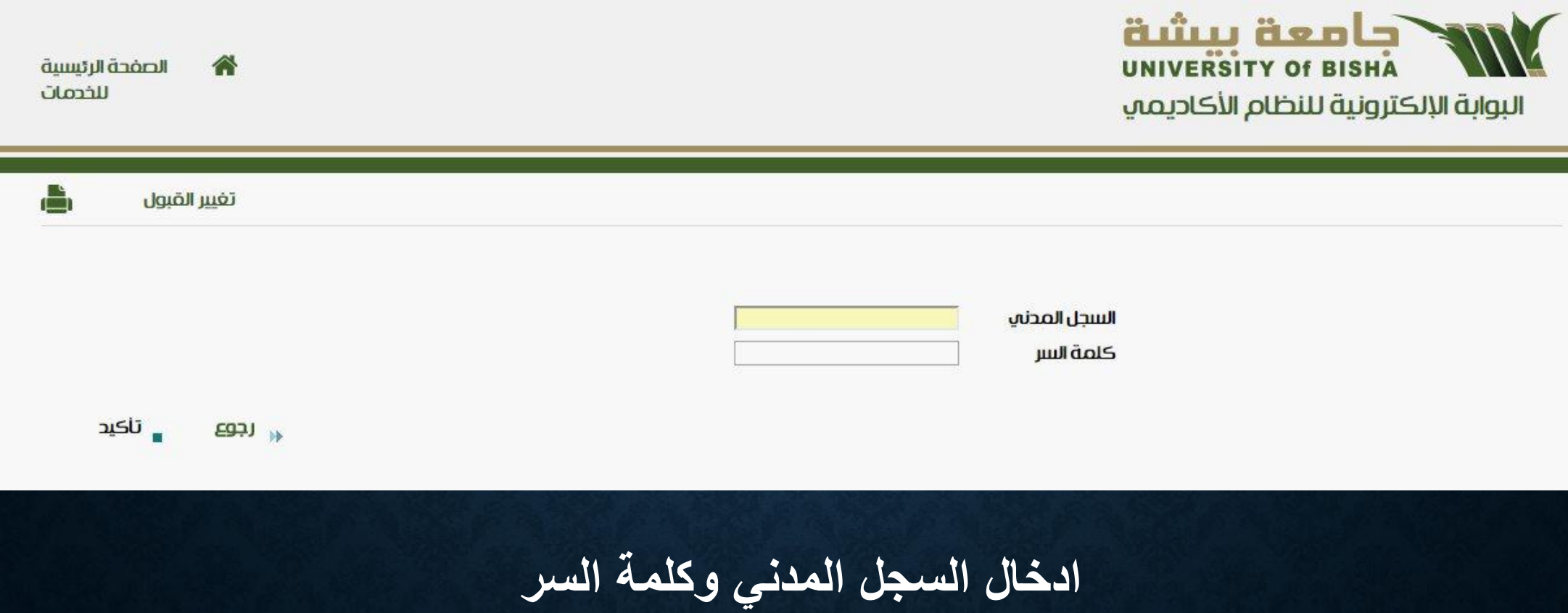

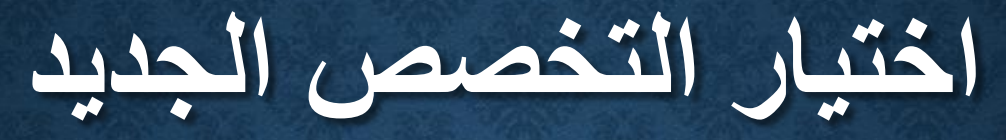

合 تغيير القيول

Г

г

### حالة طلبك هيد: قبول نهائي

﴾البيانات الخاصة بالطلب

 $\overline{4}$ 

F

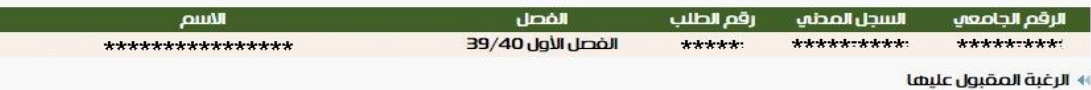

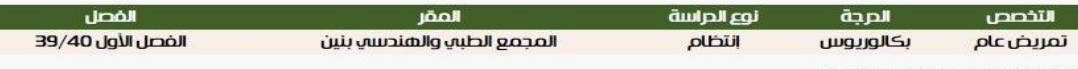

يمكنك اختيار التخصصات التي تريدها

### الرغبات التي باللون الأحمر لا يمكنك اختيارها حيث نسبتك لا تحقق نترط تغيير القبول عليها

### الرغبات باللون الاحمر غير متاحة

الرغبات

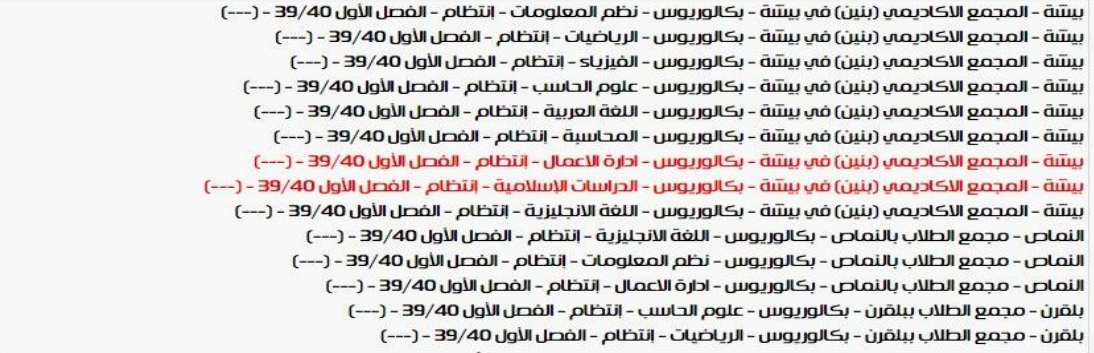

به التالي  $EQ = 1$ 

 $\overline{\phantom{a}}$ 

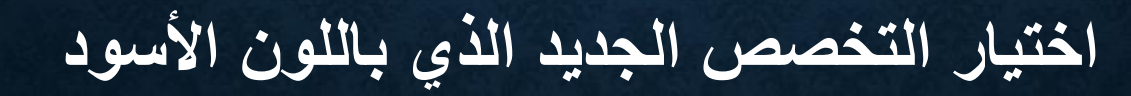

## **قراءة اإلقرار التعهد الخاص بتغيير القبول**

≅تم قراءة الاقرار والتعليمات الخاصة بتغيير القبول

dolog ul oloğ

 $\overline{\text{EBB}}$  וב

**سيتم ارسال رسالة نصية على جوالك لتأكيد الطلب**

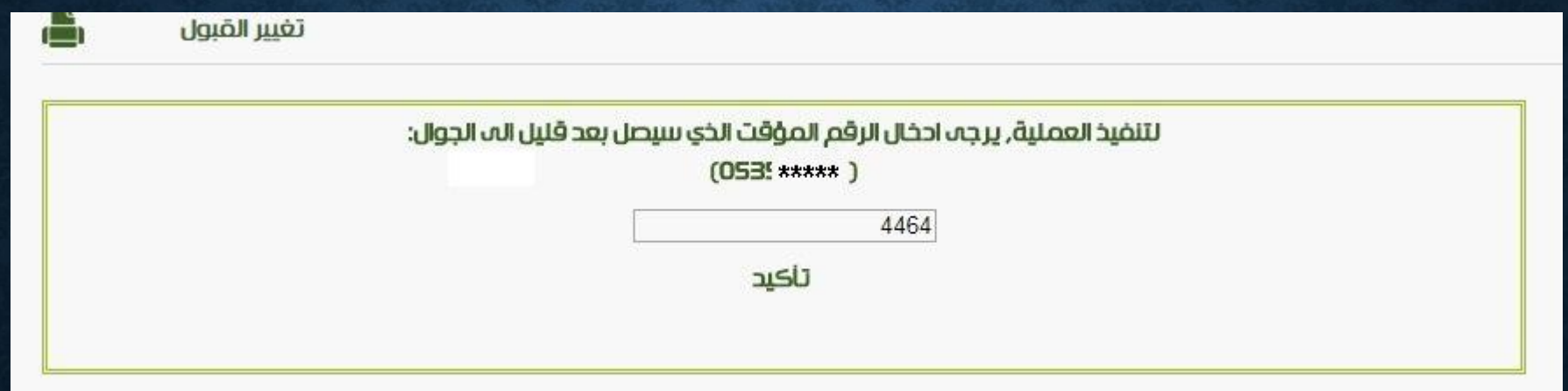

# **تأكيد تغيير القبول للتخصص الجديد**

الفصل الصيفي 38/39

تغس القيول

۵

تم تغيير قبولك بنجاح

slabil **a** 

**مع تمنياتنا للجميع بالتوفيق عمادة القبول التسجيل – جامعة بيشة**